## **Storing Names and Numbers in the System Directory**

Any number stored in the system directory can be dialled automatically from any handset that is linked to the system.

## Storing a number

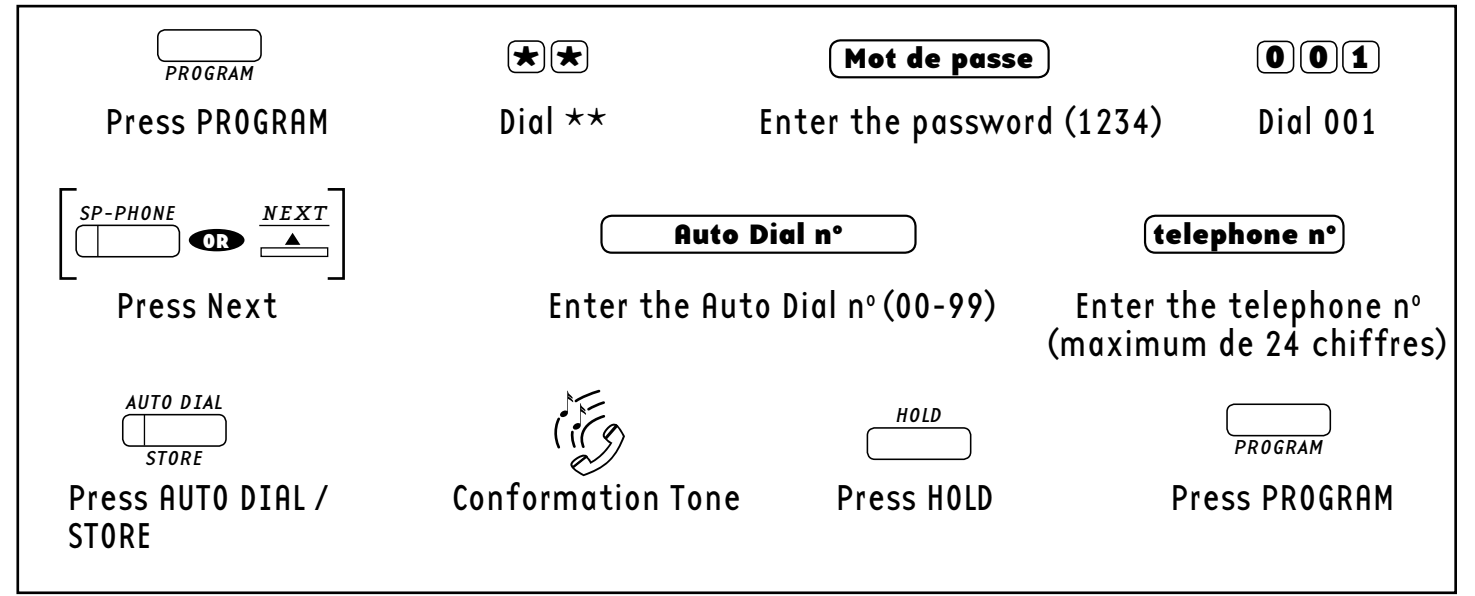

Storing a name Press PROGRAM Dial \*\* Enter the password Dial 002 Press Next <sup>-</sup> Enter the Auto Dial nº (00-99) Enter the name<br>(maximum de 10 chiffres) Press AUTO DIAL / Conformation Tone Press HOLD Press PROGRAM STORE  $PROGRAM$   $\left( \star \right)$   $\left( \star \right)$   $\left( \$ SP-PHONE OR NEXT Auto Dial nº and no Name AUTO DIAL STORE HOLD PROGRAM

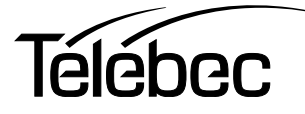